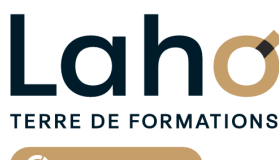

C<sup>2</sup> CCI HAUTS-DE-FRANCE

# **Google DOCS FORMATION INTRA 1 jour**

## **à partir de 800 € net de taxe par jour**

#### **OBJECTIFS DE LA FORMATION**

Comprendre et utiliser les fonctions essentielles de GOOGLE DOCS. Savoir rédiger et bien présenter un courrier simple Maitriser les fonctions de base d'une mise en forme

**BUREAUTIQUE, INFORMATIQUE, PAO**

## **PUBLIC VISÉ**

Tout public

**PRÉ-REQUIS** Sans niveau spécifique

#### **MODALITÉS PÉDAGOGIQUES**

100% Présentiel

#### **MÉTHODES ET OUTILS PÉDAGOGIQUES**

Mise en situation Alternance d'apports théoriques et d'exercices pratiques

## **AIDES AU FINANCEMENT \*\***

Cap Emploi Compte Personnel de Formation (CPF) Compte Personnel de Formation (CPF) Entreprise Opérateurs de Compétences (OPCO) France Travail

\*\* sous conditions

## **MODALITÉS D'ÉVALUATION**

Processus d'évaluation des acquis tout au long de la formation Evaluation de fin de formation individuelle par le formateur

### **MODALITÉS D'ACCÈS**

Demande de devis

### **ACCESSIBILITÉ ET HANDICAP** Contactez-nous

RS6186 : Tosa Docs **Date de début de validité :** 14/12/2022 **Certificateur(s) :** ISOGRAD Document généré le 22/07/2024

Retrouvez toutes les informations sur **laho-formation.fr**

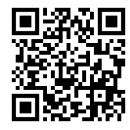

**D** N° Vert 0 805 384 384

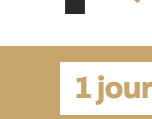

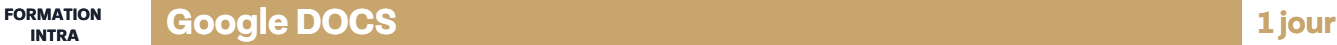

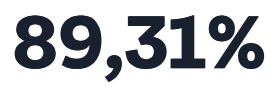

#### **CERTIFICATION(S) DE LA FORMATION**

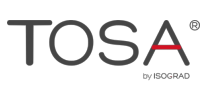

**DE TAUX DE SATISFACTION LAHO FORMATION**

#### **PROGRAMME DE LA FORMATION**

#### **Découpage par demi-journée :**

#### **1. PRESENTATION DE L'INTERFACE ET COMMANDES DE BASE**

- Connection au compte Google Workspace
- Création de favoris, épingler des onglets
- Acquérir les principes de base, se repérer dans GOOGLE DOCS
- L'écran, les rubans, la barre d'accès rapide
- Écrans, icônes, affichages, utilisation de la règle
- Modifier un document
- Sélection du texte (mot, ligne, paragraphe, document complet)
- Déplacements dans un document
- Les corrections automatiques
- Bien présenter un document
- Mettre en forme le texte (police, taille, couleur, gras, italique…)
- Aligner des paragraphes (gauche, centré, droit)
- Effectuer des retraits de paragraphes
- Modifier les interlignes
- Savoir modifier un retrait de 1ère ligne
- Utilisation des menus contextuels
- Utiliser le lanceur de boite de dialogue
- Puces et numéros
- Ajouter une image dans le texte
- Les marges d'un document
- Enregistrement du fichier

#### **2. ENCADREMENTS, TABULATIONS ET IMAGES**

- Réalisation d'un courrier simple
- Tabulations
- Poser les tabulations (droites, gauches, centrées)
- Supprimer des tabulations
- Encadrements
- Encadrer un mot, un paragraphe, une page
- Personnaliser l'encadrement (couleur, épaisseur)
- Ajouter une image
- Insertion d'images, photos
- Gérer la position de l'image dans un document
- Insertion de caractères spéciaux et utiliser des listes à puces et numérotée
- Savoir «?copier-couper-coller?»
- Enregistrements/impressions
- Enregistrer et organiser ses fichiers
- $\bullet$  Imprimer (choix imprimante, nombre de copies, pages)

## **CETTE FORMATION EST PROPOSÉE DANS NOTRE CENTRE DE :**

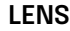

En fonction de vos attentes

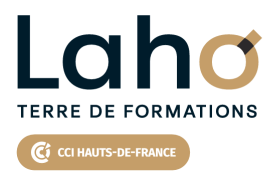

Retrouvez toutes les informations **sur laho-formation.fr**

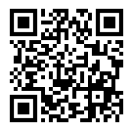

Besoin d'être contacté·e pour plus d'informations ou pour un devis ? Appelez notre conseiller pour un premier entretien gratuit et sans engagement.